# 2 Finish Windows setup

Tuntaskan penataan Windows | 完成 Windows 設定

# Locate your Dell apps

My Dell Dell Saya | 我的 Dell

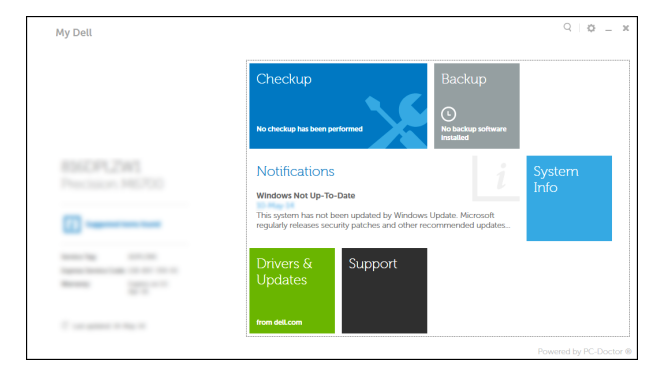

Cari lokasi aplikasi Dell Anda | 定位您的 Dell 應用程式

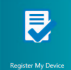

# Learn how to use Windows

Pelajari cara menggunakan Windows | 學習如何使用 Windows

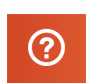

# Connect the power adapter and 1 press the power button

Hubungkan adaptor daya dan tekan tombol daya 連接電源轉接器然後按下電源按鈕

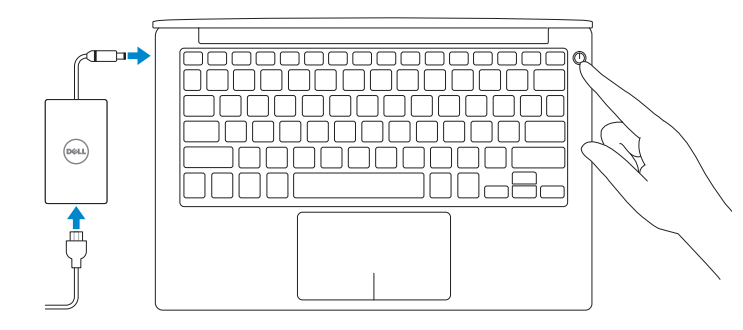

Contact Dell **Contact Dett**<br>Hubungi Dell | 與 Dell 公司聯絡 de**ll.com/contactdell** 

Regulatory and safety **Regulatory and salety**<br>Regulasi dan keselamatan | 管制與安全 d**ell.com/regulatory\_compliance** 

快速入門指南

### Register your computer

Regulatory model **Regulatory model**<br>Model Regulatori | 安規型號 *PSAG* 

Daftarkan komputer Anda | 註冊您的電腦

Computer model Model komputer | 電腦型號 XPS 9343

Dell Backup and Recovery

Pencadangan dan Pemulihan Dell | Dell Backup and Recovery

Product support and manuals Manual dan dukungan produk 產品支援與手冊

dell.com/support dell.com/support/manuals dell.com/windows8

CATATAN: Jika Anda menghubungkan ke jaringan nirkabel aman, masukkan kata sandi untuk akses jaringan nirkabel tersebut saat diminta. 2 註:如果連接的是一安全的無線網路,請在提示出現時輸入密碼以存取無線網路。

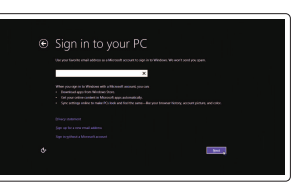

Regulatory type

**Regulatory type**<br>Jenis requlatori |安規類型 **P54G001** 

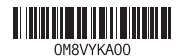

Help and Tips Bantuan dan Tips | 說明與秘訣

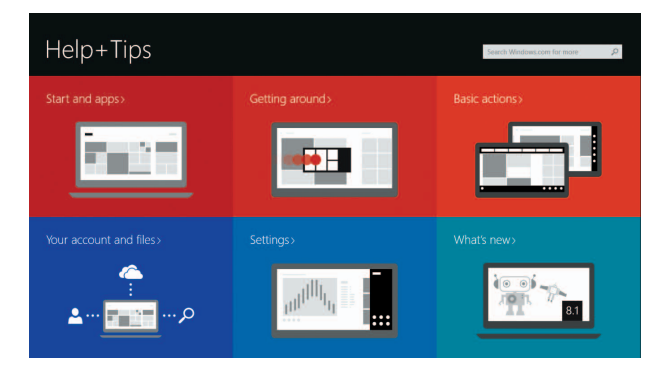

Enable security and updates Aktifkan keamanan dan pembaruan

**NOTE:** If you are connecting to a secured wireless network, enter the password for the wireless network access when prompted.

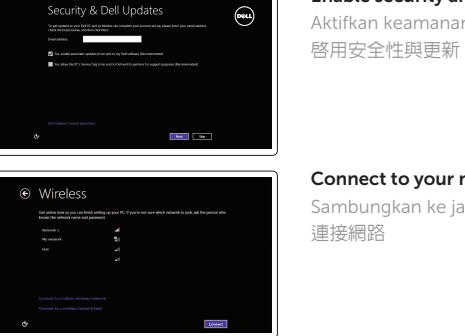

### Connect to your network Sambungkan ke jaringan Anda 連接網路

### Sign in to your Microsoft account or create a local account

Masuk ke akun Microsoft Anda atau buat akun lokal 登入您的 Microsoft 帳號或建立本機帳號

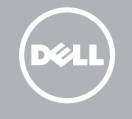

# Quick Start Guide

# XPS 13

## Features

Fitur | 功 能

- 2. 攝 影 機 狀 態 指 示 燈
- 3. 電源變壓器連接埠
- 4. Mini DisplayPort
- **5.** USB 3.0 連接埠
- 6. 耳 麥 連 接 埠
- 7. 電池電量狀態按鈕
- **8.** 電池電量狀態指示燈 (5)

### 1. 攝 影 機

14. 安全纜線插槽 15. 電 源 按 鈕 16. 管 制 與 服 務 標 籤

- 1. Camera
- 2. Camera-status light
- 3. Power-adapter port
- 4. Mini DisplayPort
- 5. USB 3.0 port
- 6. Headset port
- 7. Battery-charge status button
- 8. Battery-charge status lights (5)

**13.** 具 PowerShare 的 USB 3.0 連接埠

9. 左 鍵 區 **10.** 電池狀態指示燈 11. 右 鍵 區 12. 媒 體 讀 卡 器

- 9. Left -click area
- 10. Battery-status light
- 11. Right-click area
- 12. Media-card reader
- 13. USB 3.0 port with PowerShare
- 14. Security-cable slot
- 15. Power button
- **16.** Regulatory and Service Tag labels
- 9. Area klik kiri
- 10. Lampu status baterai
- 11. Area klik kanan
- 12. Pembaca kartu media
- 13. Port USB 3.0 dengan PowerShare
- 14. Slot kabel pengaman
- 15. Tombol daya
- 16. Level Regulatori dan Tag Servis

Mute audio Mematikan audio | 靜音

 $F2$  $\rightarrow$ 

Decrease volume Menurunkan volume | 降低音量

Play previous track/chapter  $H =$ 

- 1. Kamera
- 2. Lampu status kamera
- 3. Port adaptor daya
- 4. Mini-DisplayPort
- 5. Port USB 3.0
- 6. Port headset
- 7. Tombol status muatan baterai
- 8. Lampu status muatan baterai (5)

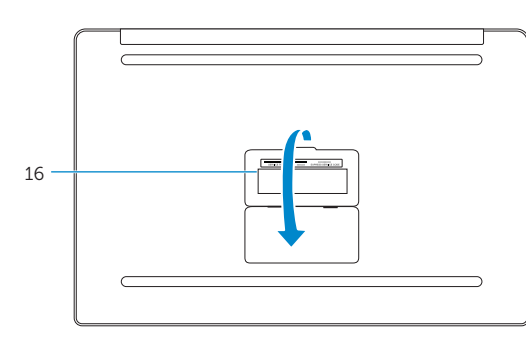

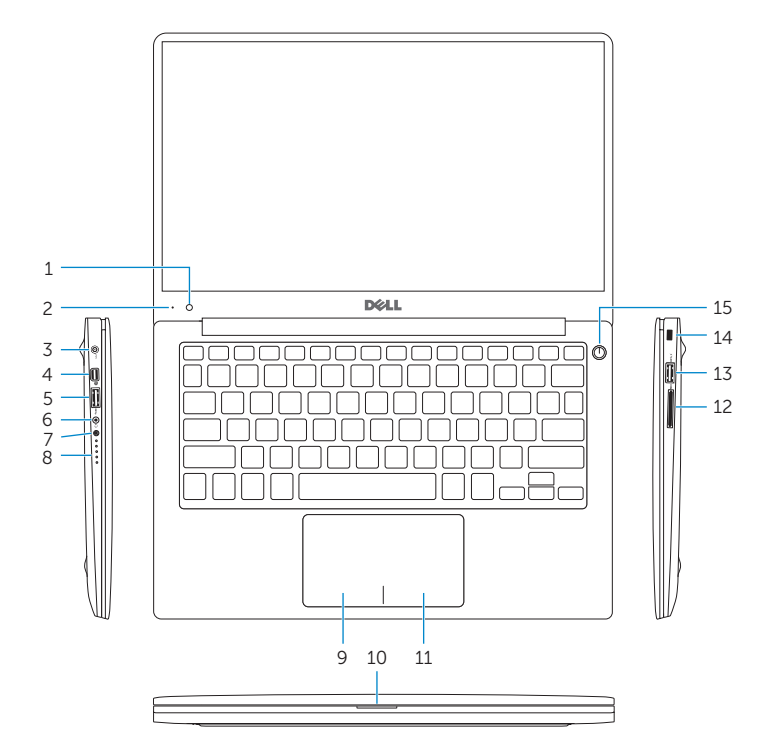

## Shortcut keys

Tombol pintasan | 捷徑鍵

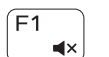

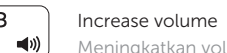

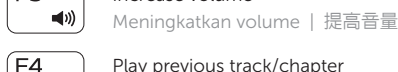

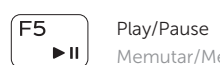

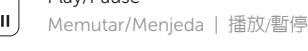

 $F6$ Play next track/chapter  $\rightarrow$ Memutar trek/bab selanjutnya | 播放下一首曲目/下一個章節

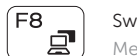

Switch to external display

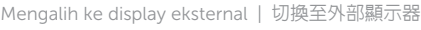

Memutar trek/bab sebelumnya | 播放上一首曲目/上一個章節

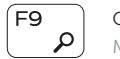

### Open Search charm

Membuka tombol Pencarian | 開啓搜尋快速鍵

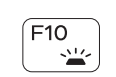

Toggle keyboard backlight

Mengalihkan lampu latar keyboard 切換鍵盤背光

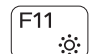

 $F12$ - 36 Decrease brightness

Menurunkan kecerahan | 降低亮度

Increase brightness

Meningkatkan kecerahan | 增加亮度

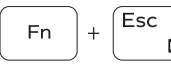

Toggle Fn-key lock

Mengalihkan kunci tombol Fn | 切換 Fn 鍵鎖定

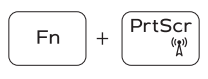

Turn off/on wireless

Mengaktifkan/menonaktifkan nirkabel 啟動/關閉無線功能

### NOTE: For more information, see *Specifications* at dell.com/support .

CATATAN: Untuk informasi selengkapnya, lihat *Spesifikasi* di dell.com/support .

註:如需更多資訊,請參閱 dell.com/support 中的**規格**。